## **Como gerar pagamento de DSR em dias de folga ?**

O padrão do Ponto Secullum 4 é gerar o pagamento do DSR nos domingos.

Caso o cliente necessite gerar valores de DSR em outros dias de folga, há uma forma de configurar isso:

- Crie uma justificativa no Cartão Ponto para identificar essa folga, ou use alguma justificativa já existente para isso.

Cadastros Movimentações Manutenção Relatórios Janela Ajuda

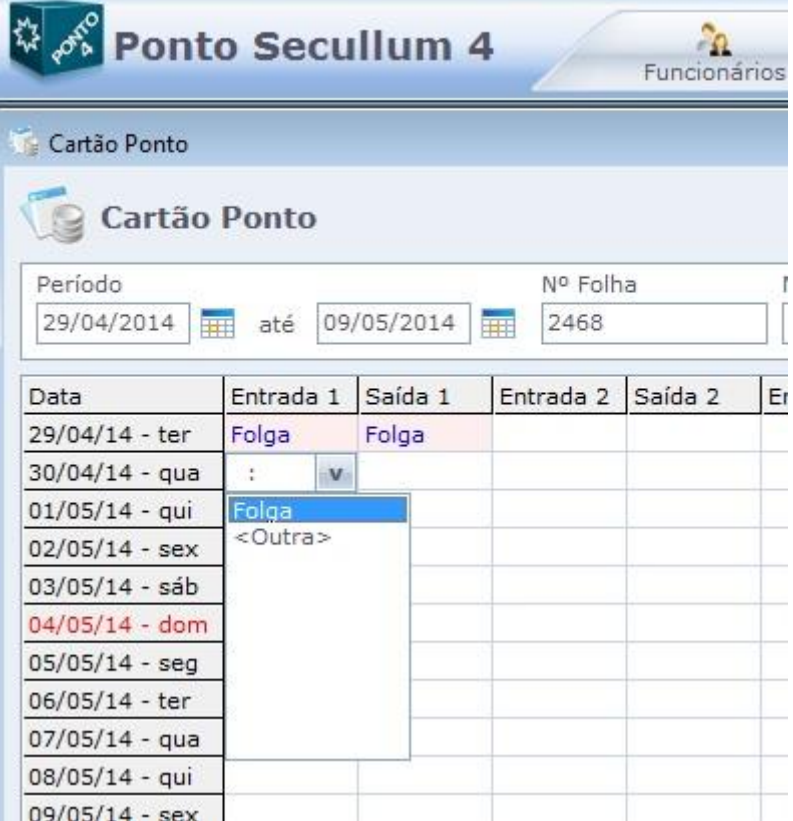

- Abra Manutenção/Justificativas, selecione a coluna Abono3 para esta justificativa e em Valor Dia coloque o valor do DSR.

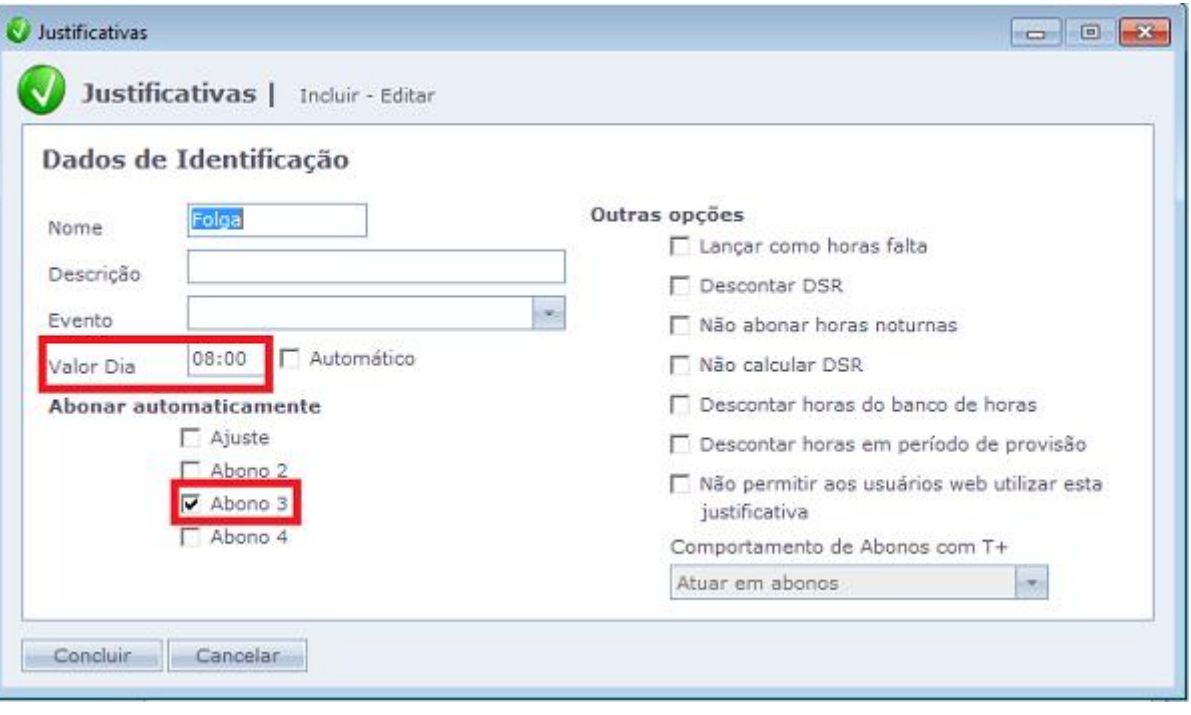

- Abra o Cartão Ponto e dê um duplo clique na coluna Abono3 para renomea-la (não use nomes já usados pelo software). Lembrando que é preciso fazer este mesmo processo, renomeando a coluna Abono 3 na Tela de cálculos.

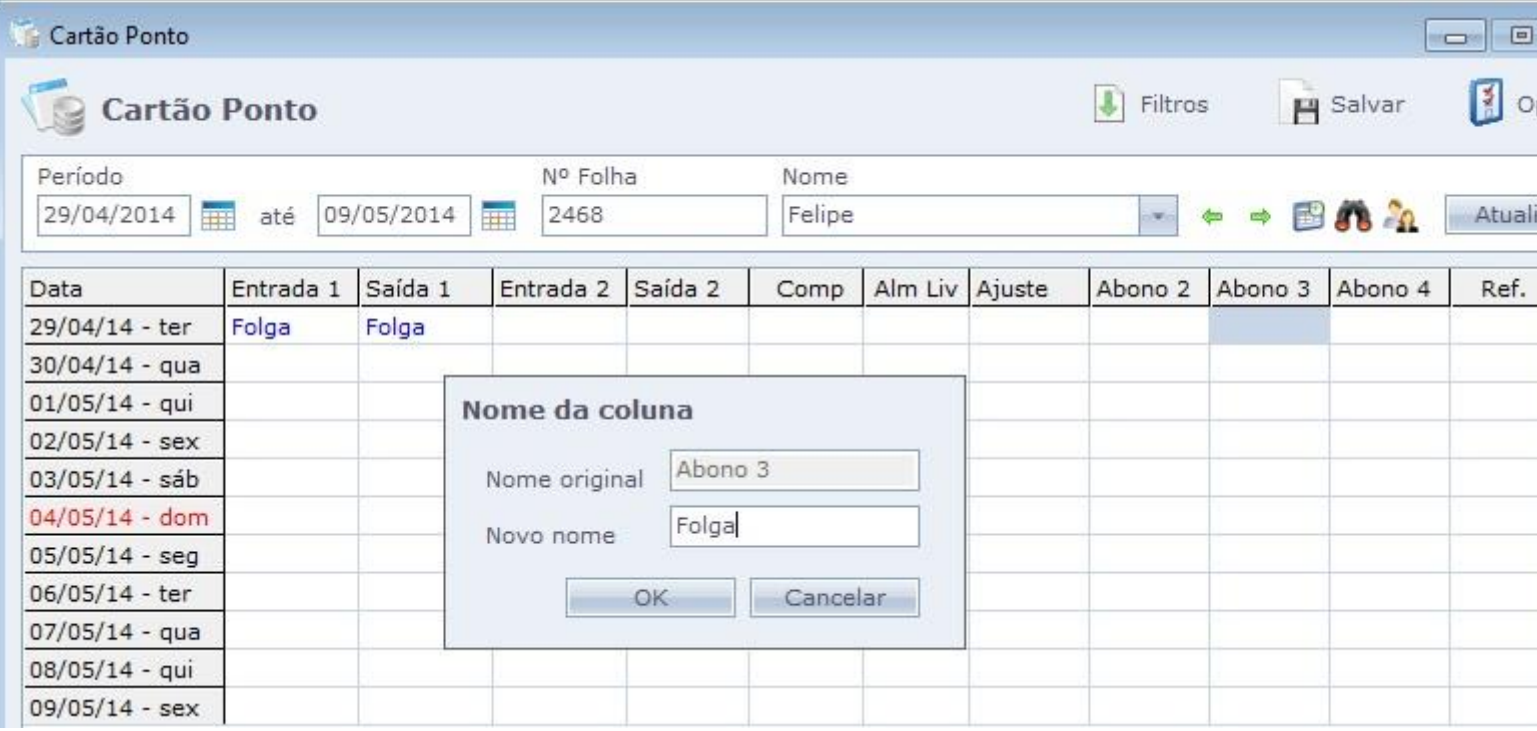

- No Cadastro de Horários coloque o valor do DSR como 00:00.

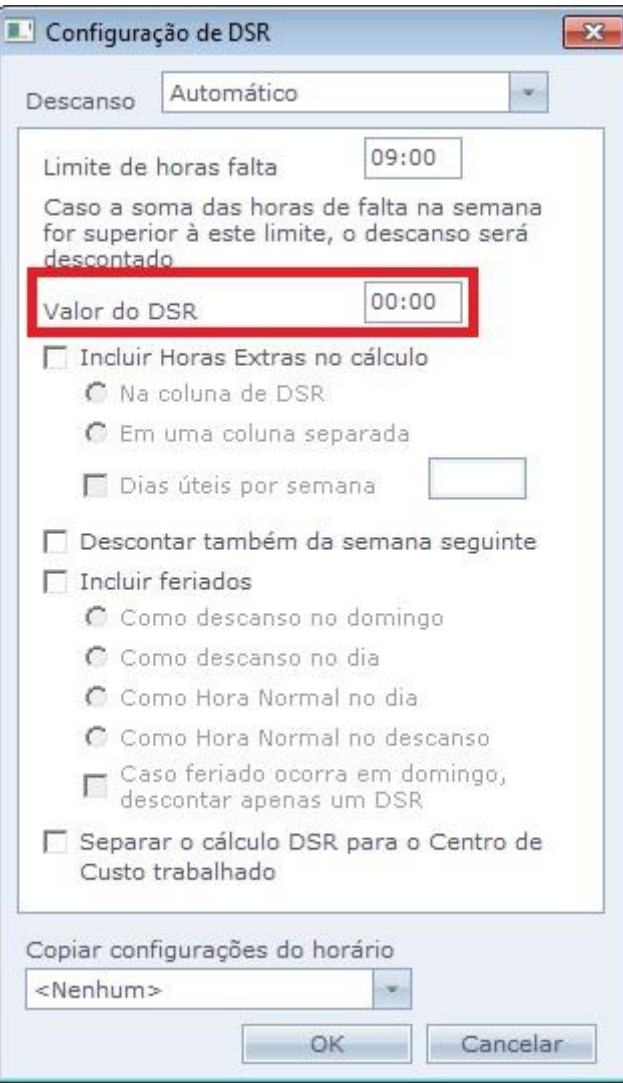

Desta forma, o cliente ao lançar folga vai automaticamente pagar o valor corresponente ao DSR em uma coluna que foi configurada para isso.

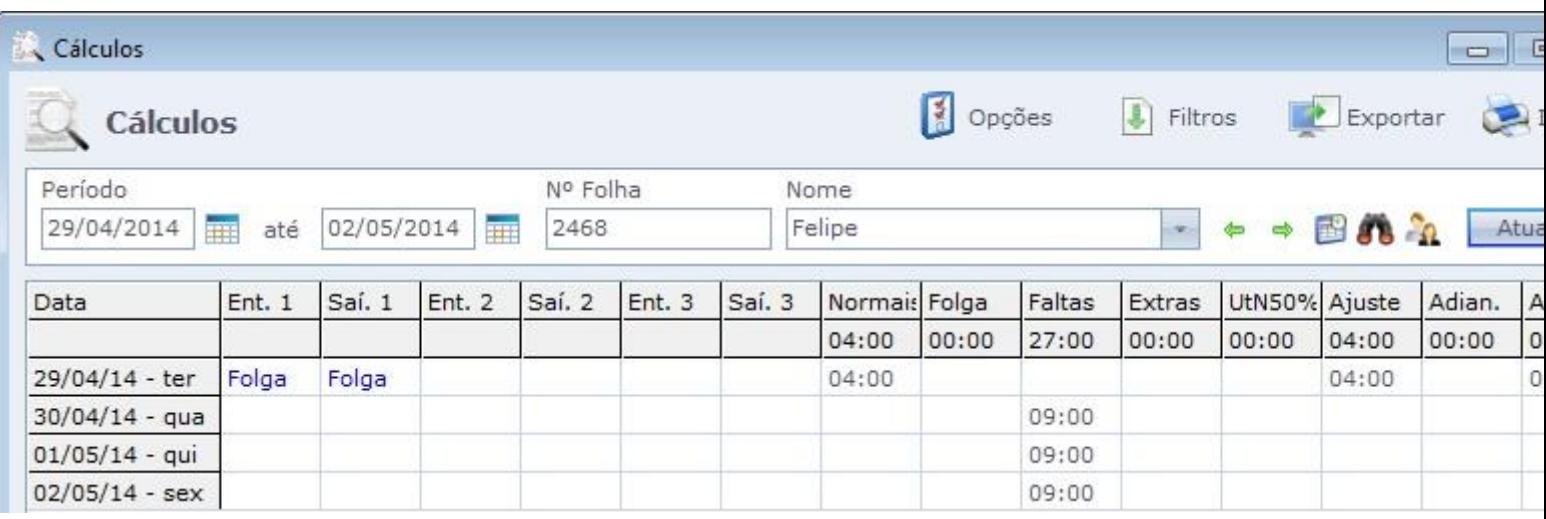

Em caso de dúvidas, contate o suporte.